# **ZOOMEN AUF ZOOM-SICHERHEIT**

Drei einfache Schritte, um Ihre Zoom-Besprechung sicherer zu machen

### Schritt 1: **Behalten Sie die Zoom-Vorgaben bei**

nicht

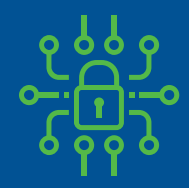

Jedes Treffen enthält ein Passwort (in den Link eingebettet, so dass die Gäste es nicht eingeben müssen)

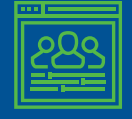

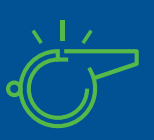

Gäste können die Besprechung nicht vor Ihnen betreten Nur Sie können die Kontrolle übernehmen, wenn jemand anders präsentiert, während Gäste

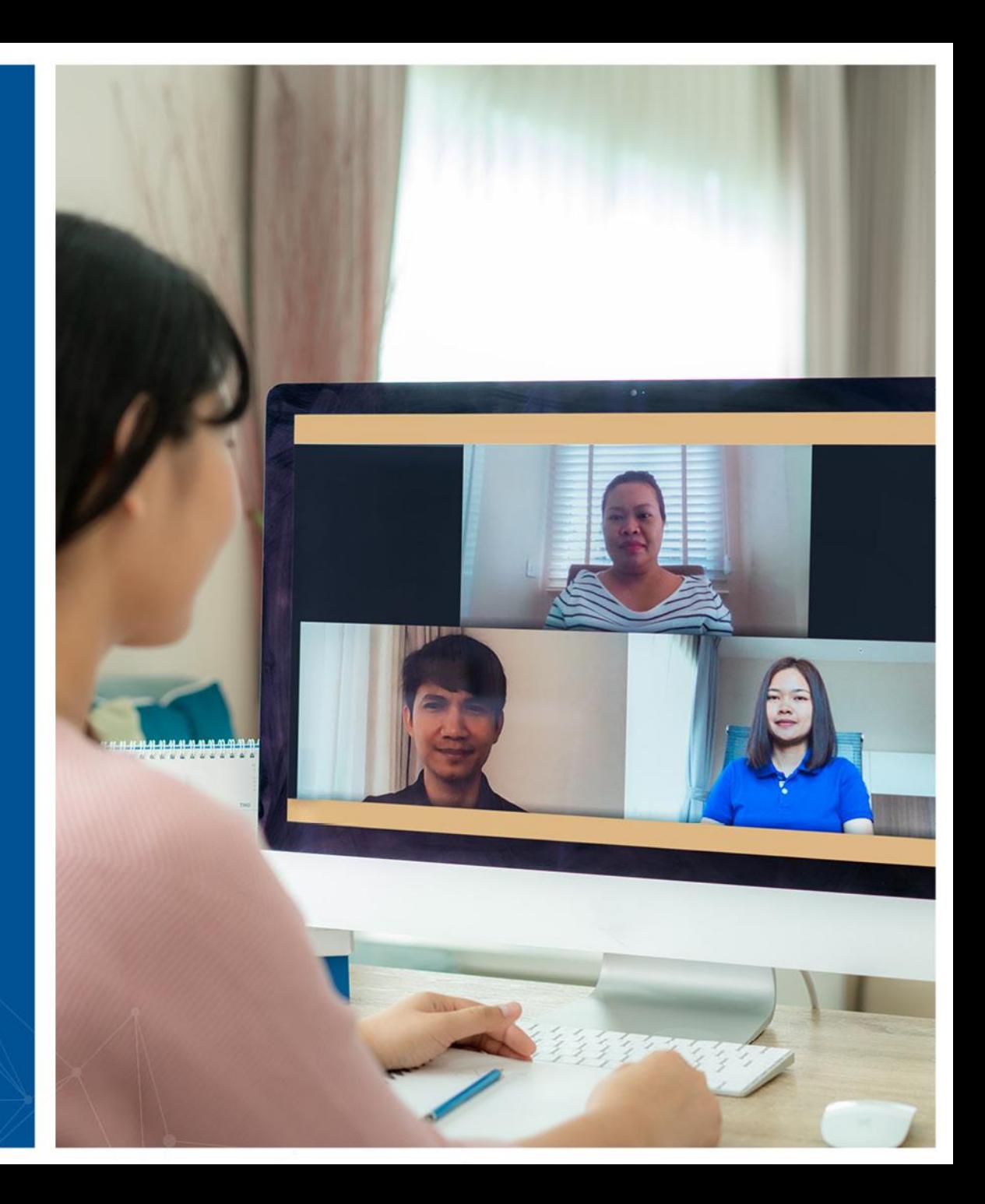

## Schritt 2: **Schließen Sie die Sitzung ab**

- Nachdem die Sitzung begonnen hat und alle Ihre Gäste beigetreten sind, können Sie die Sitzung sperren, so dass andere, selbst mit dem Link, nicht teilnehmen können
- Der Zugriff auf dieses Menü erfolgt über die Option Sicherheit im Besprechungsbedienfeld

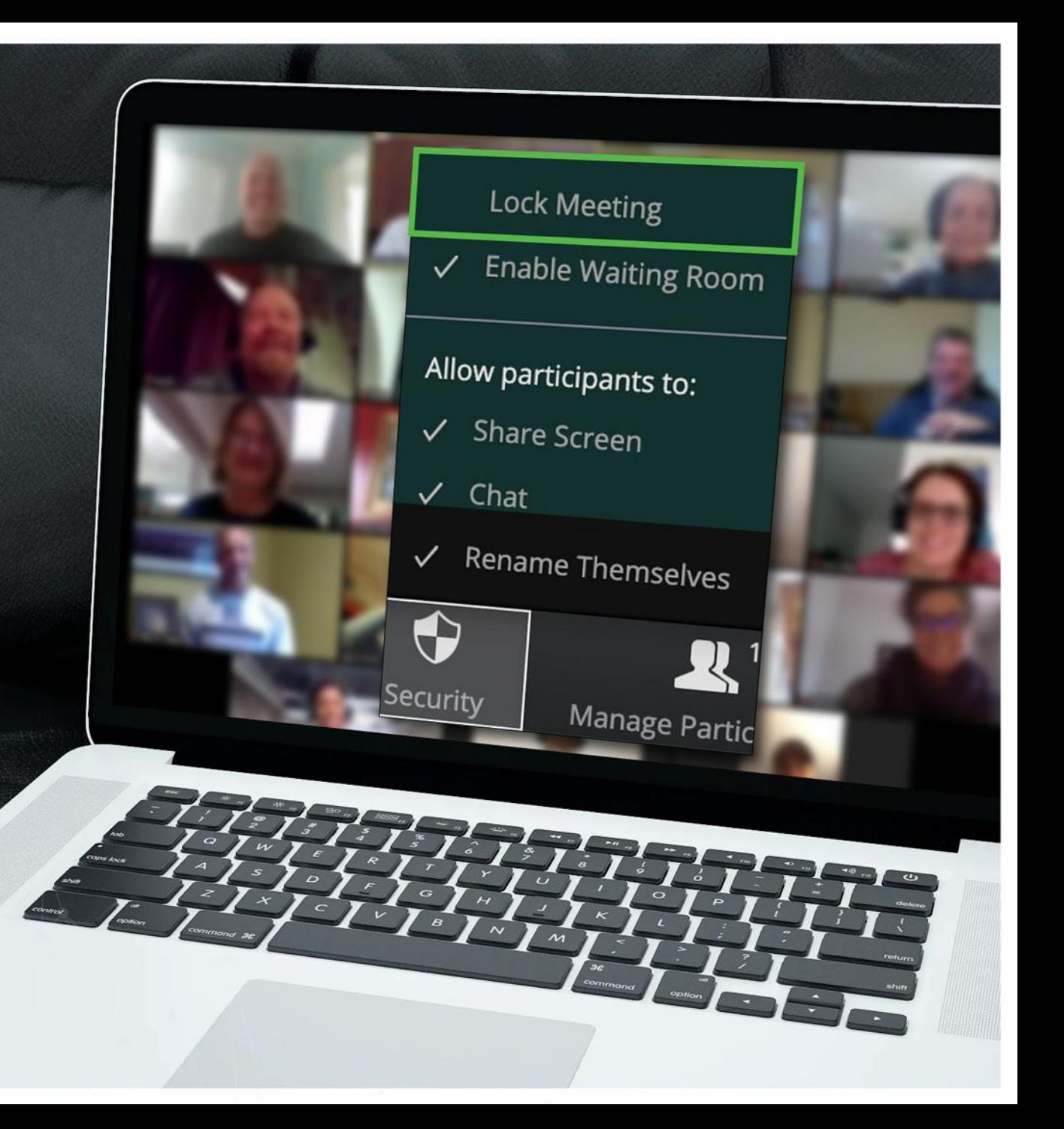

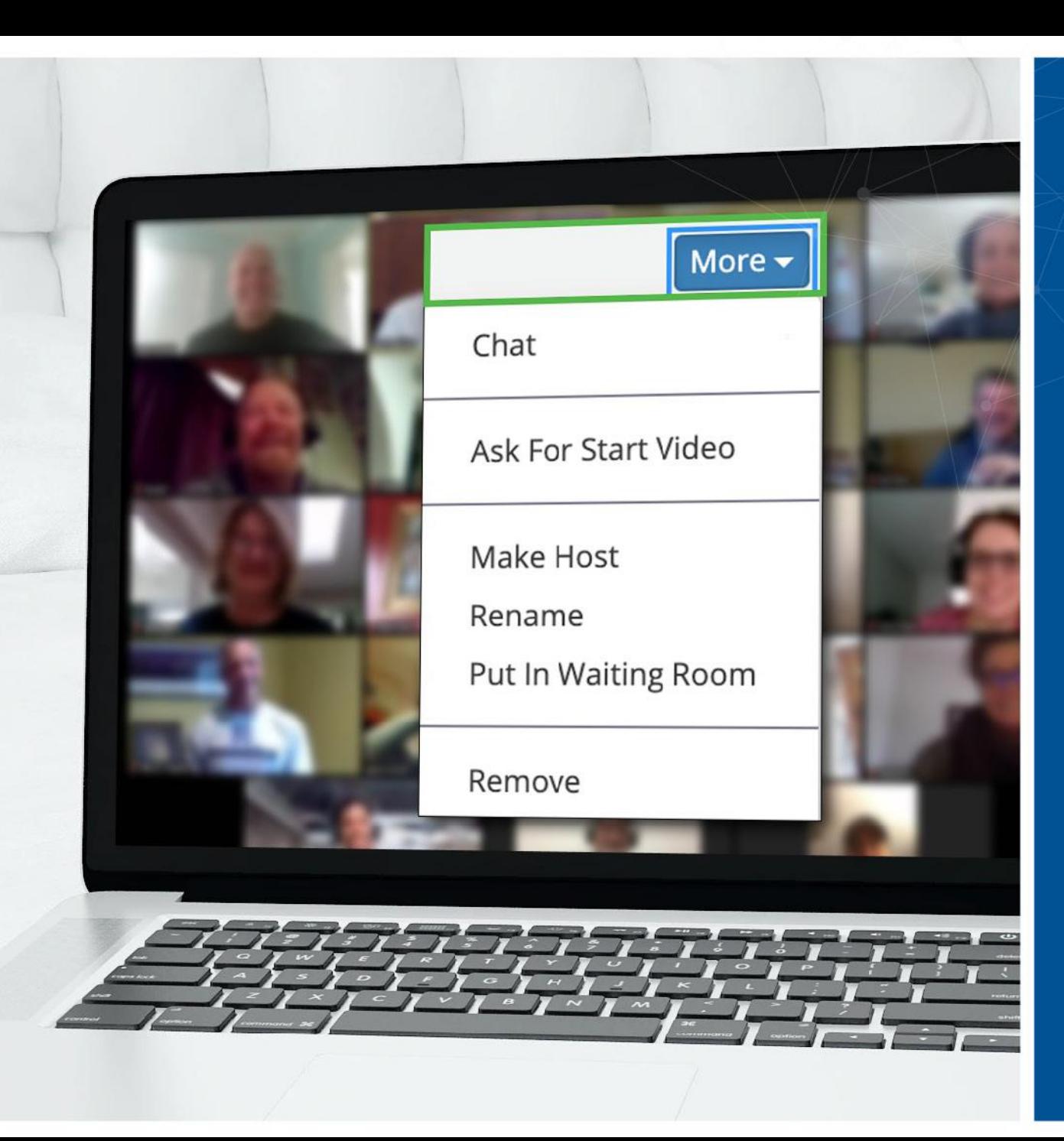

## Schritt<sup>3:</sup> **Ein ungebetener Gast? Sie können sie entfernen**

- Mit dem Zoom können Sie Sitzungsteilnehmer entfernen. Die Standardeinstellung ist, dass ein entfernter Gast nicht wieder beitreten kann
- Da Sie die Sitzung gesperrt haben, wie sie begonnen hat, besteht keine Chance, dass diese Person versuchen würde, unter einem anderen Decknamen wieder einzutreten.
- Zugang zu dieser Option erhalten Sie über das Menü "Mehr" neben jedem **Teilnehmer**

### Haben Sie noch Fragen? **Wir sind für Sie da**

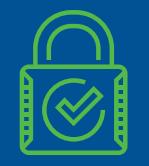

Zoom bietet mehr Sicherheitsoptionen, um Ihren speziellen Bedürfnissen gerecht zu werden

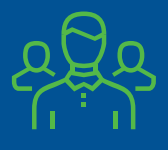

Wenn Sie im Zweifel sind, wenden Sie sich bitte an das Sicherheitsteam

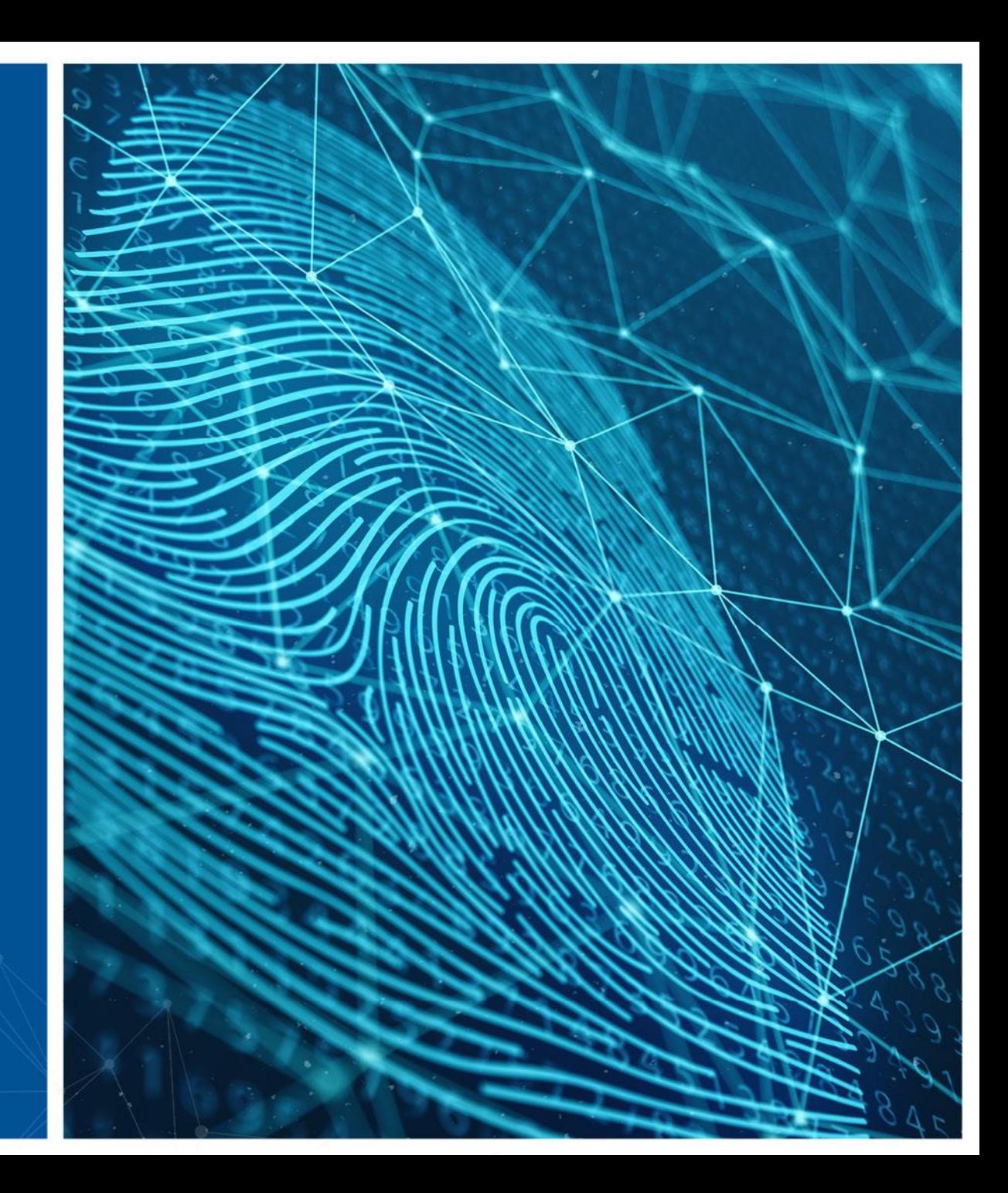